# **Инструкция по установке и эксплуатации Внутреннего программного обеспечения компьютера (ВПОК)** Ответственный отдел/подразделение: Тип документа: Распределение документа: Отдел аппаратных средств АРМ Инструкция Внешнее **Фамилия / Должность Подпись Дата Согласовал:** Козлов Д.Ю. Технический директор 04.03.2024 должность подпись дата **Утвердил:** Пахно И.Л. Генеральный директор  $\begin{bmatrix} 1 & 0 & 0 & 0 \\ 0 & 0 & 0 & 0 \\ 0 & 0 & 0 & 0 \\ 0 & 0 & 0 & 0 \\ 0 & 0 & 0 & 0 \\ 0 & 0 & 0 & 0 \\ 0 & 0 & 0 & 0 \\ 0 & 0 & 0 & 0 \\ 0 & 0 & 0 & 0 \\ 0 & 0 & 0 & 0 \\ 0 & 0 & 0 & 0 \\ 0 & 0 & 0 & 0 \\ 0 & 0 & 0 & 0 \\ 0 & 0 & 0 & 0 \\ 0 & 0 & 0 & 0 \\ 0 & 0 & 0 & 0 \\$ должность подпись дата Для служебного пользования Идентификационный номер: **ЭСП.02.0031.Д0031** Перед использованием распечатанную версию сверять с последним rel Версия: rel-3.0 Язык: RU

# **История изменений**

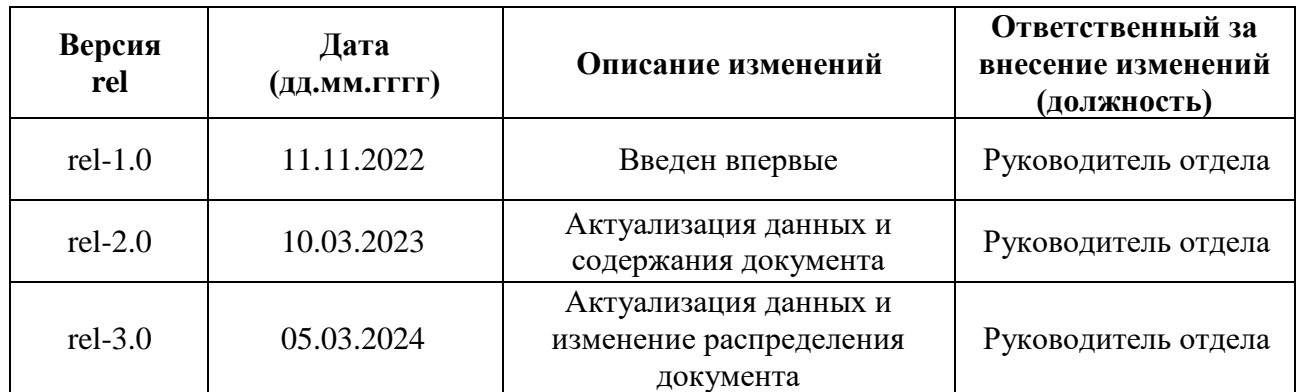

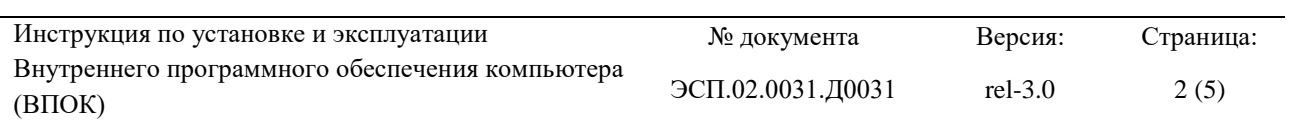

### Содержание

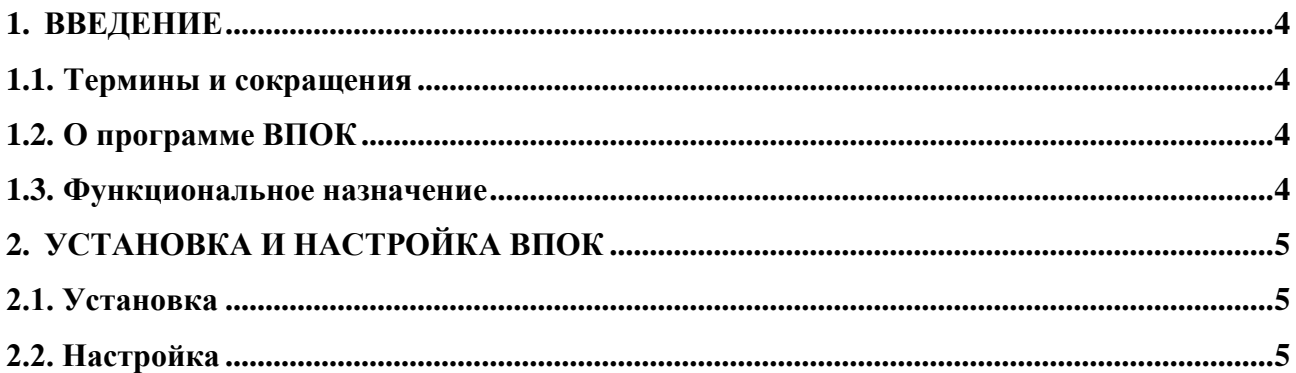

#### 1. **ВВЕДЕНИЕ**

<span id="page-3-0"></span>Данный документ предназначен для персонала, непосредственно осуществляющего процедуру инсталляции программы для ЭВМ Внутреннее программное обеспечение компьютера (далее - ВПОК) в процессе производства платы-носителя COM-EXP-6-1 ТГВС.467149.001. В круг лиц. допущенных к осуществлению этих работ, входят специалисты участка сборки электронного оборудования.

<span id="page-3-1"></span>Документ описывает исключительно программу для ЭВМ ВПОК и его установку, настройку.

#### 1.1. Термины и сокращения

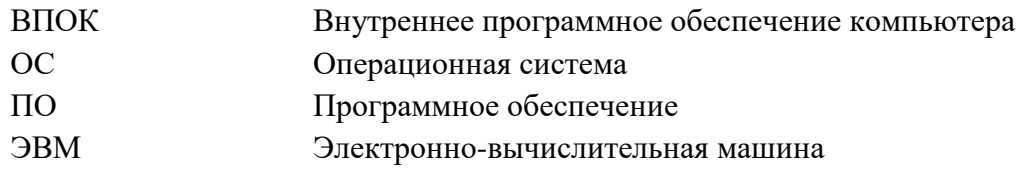

#### <span id="page-3-2"></span>1.2. О программе ВПОК

Внутреннее программное обеспечение компьютера – программа для ЭВМ, которая отвечает за инициализацию и настройку оборудования при запуске. ВПОК предоставляет базовые функции ввода/вывода, необходимые для работы операционной системы и другого ПО. ВПОК является программой низкого уровня, загружается на плату носитель TTBC.467149.001.

#### 1.3. Функциональное назначение

<span id="page-3-3"></span>Программа стартует во время запуска устройства и производит подготовку к работе обеспечивая взаимодействие всех элементов. Выполняет следующие функции:

1. Загрузка операционной системы: обеспечивает загрузку ОС компьютера и проверку оборудования.

2. Управление системной конфигурацией: позволяет пользователю изменять некоторые параметры системы, такие как время и дата, настройки энергосбережения, последовательность загрузки устройств и другие.

3. Безопасность системы: обеспечивает безопасность компьютера.

#### **2. УСТАНОВКА И НАСТРОЙКА ВПОК**

#### **2.1. Установка**

<span id="page-4-1"></span><span id="page-4-0"></span>ВПОК является одним из ключевых компонентов ЭВМ. Отвечает за инициализацию аппаратных устройств и запуск операционной системы. Для установки необходимо произвести следующие действия:

- 1. Подготовить накопитель с файлом ВПОК;
- 2. При включении устройства вызвать экран настройки в соответствии с руководством по использованию материнской платы;
- 3. Найти раздел, отвечающий за загрузку ВПОК;
- 4. Найти опцию «Загрузить ВПОК»;
- 5. Далее следовать инструкциям на экране;
- 6. После завершения процесса установки перезагрузить компьютер.

#### **2.2. Настройка**

<span id="page-4-2"></span>ВПОК обеспечивает базовые функции и настройки, необходимые для нормальной работы системы.

Необходимо помнить, что настройка ВПОК может влиять на работоспособность устройства и повлечь определённые риски (привести ЭВМ в нерабочее состояние или даже полностью вывести из строя отдельные компоненты). Поэтому данный процесс рекомендуется проводить специалистами Отдела аппаратных средств АРМ.